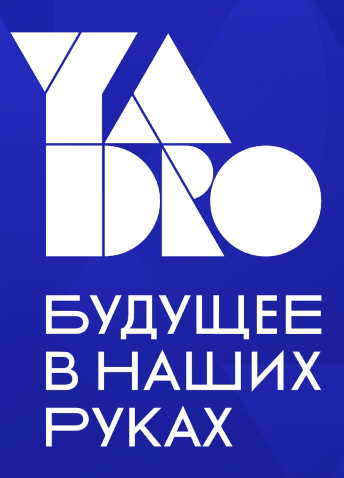

# Обзор фреймворка PyUVM

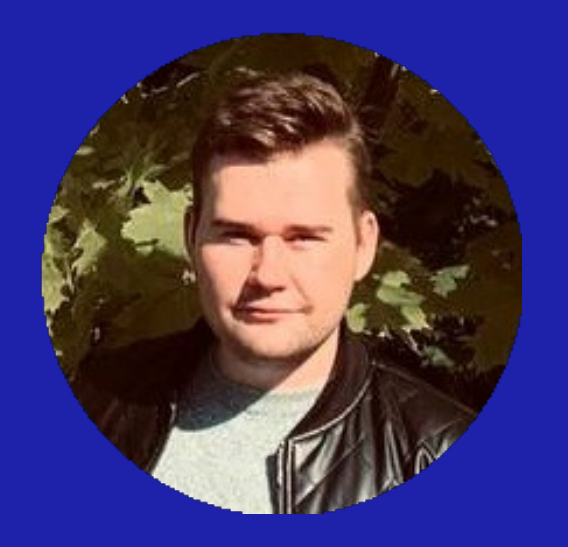

### Егор Ковалев

Инженер по верификации, YADRO - Департамент разработки СнК.

• Выпускник-магистр НИУ МИЭТ МПСУ, 2022.

### Верификация цифрового дизайна

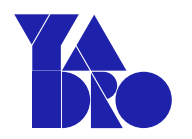

Цель верификации — убедиться, что результат некоторого преобразования является предполагаемым или ожидаемым

Верификация — это согласование с помощью различных средств спецификации и выхода

Верификация преобразования может быть выполнена только через второй реконвергентный путь с общим источником

#### Реконвергентные пути в неоднозначной ситуации

§ Верификация собственного дизайна подтверждает его соответствие вашей интерпретации спецификации, а не самой спецификации

### Верифицировать должен другой

§ Верификация возможна при наличии избыточности в сомнительной ситуации

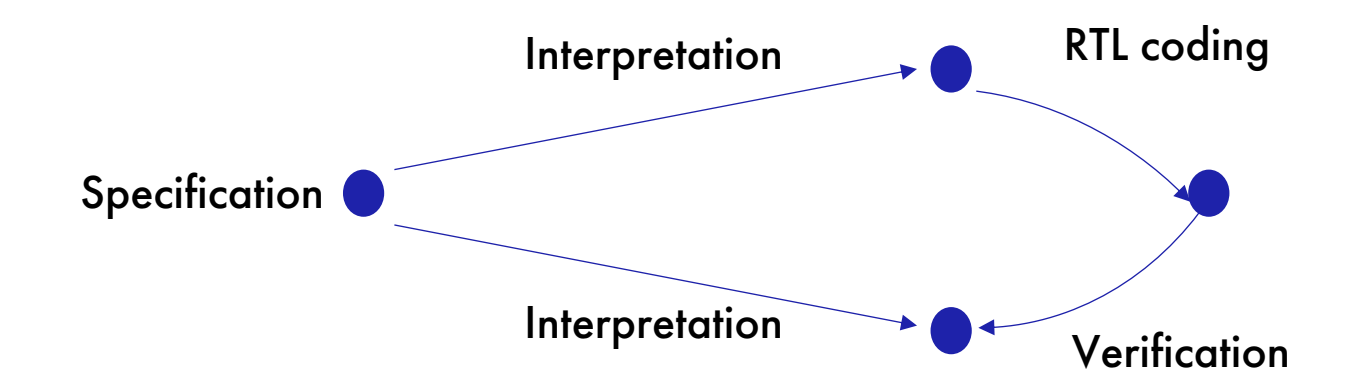

### Что нужно для верификации

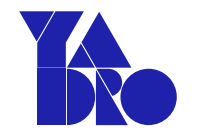

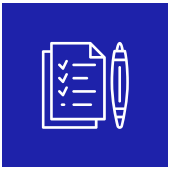

#### План тестирования

Что и как мы будем проверять, как мы будем контролировать прогресс

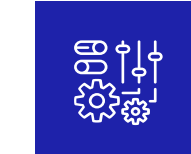

#### Система сборки проекта

Надо уметь запустить проект на моделирование, получить результаты, уметь их воспроизвести

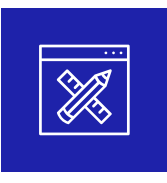

#### Тестовое окружение проекта

То, что будет подавать тестовые воздействия и смотреть за ответами системы

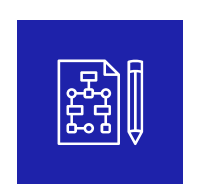

#### Тесты

Собственно то, что мы будем запускать

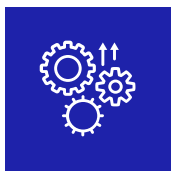

#### Инструменты отладки

Механизм воспроизведения ошибок и отладки

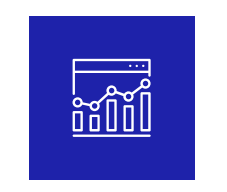

### Механизм контроля и измерения прогресса

Надо разработать модель покрытия, уметь собирать и анализировать его

# Про YADRO

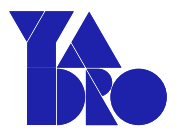

Мы создаём современные технологические продукты:

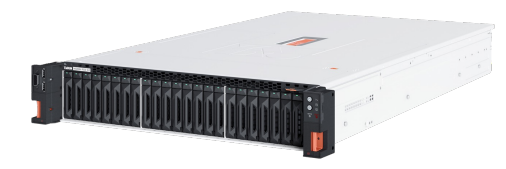

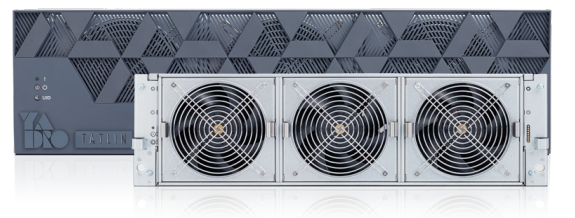

Серверы VESNIN и VEGMAN

Системы хранения данных TATLIN

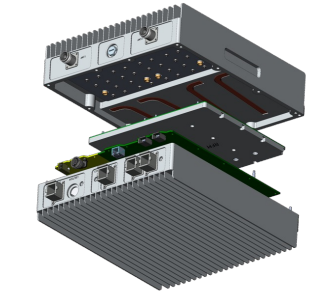

```
Телеком
оборудование
```
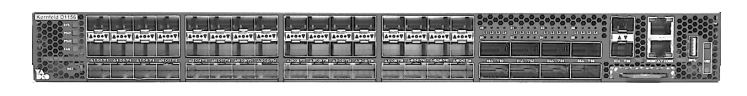

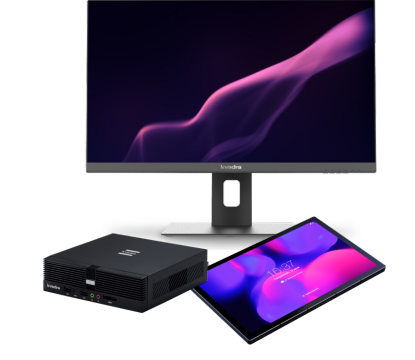

Сетевое и коммутационное оборудование KORNEFELD

Клиентские устройства KVADRA

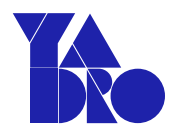

• Общая сложность данной области

1.Большой конвейер работ для выпуска продукта на рынок ;

2.Знание языков описания аппаратуры;

3.Методологий, проприетарные инструменты.

• Мало специалистов

## Решения от YADRO

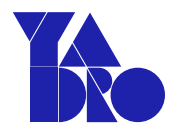

Компания YADRO развивает обширную образовательную инициативу, в рамках которой расширяет сотрудничество с российскими вузами по ключевым направлениям: полному циклу разработки систем на кристалле (СнК), телекоммуникационной разработке и программной инженерии, в том числе для систем хранения данных.

• Появление новых кафедр в образовательных учреждениях с

соответствующими программами обучения;

• Стажировки ;

• Внедрение популярных языков в верификацию цифрового дизайна.

### Язык Python самый популярный в мире

### **ASIC verification language adoption (testbench)**

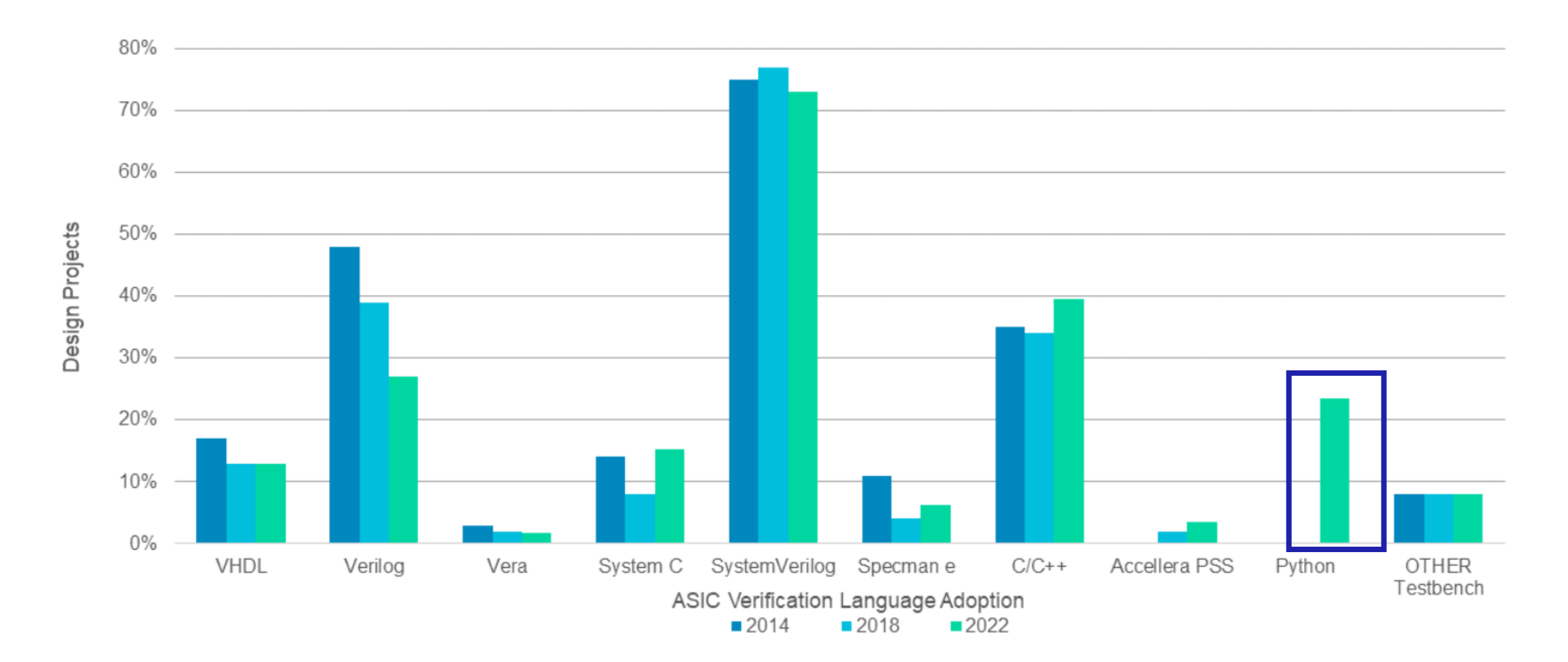

## Фреймворк Cocotb

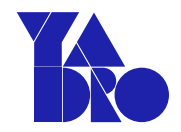

### Cocotb is a coroutine based cosimulation library

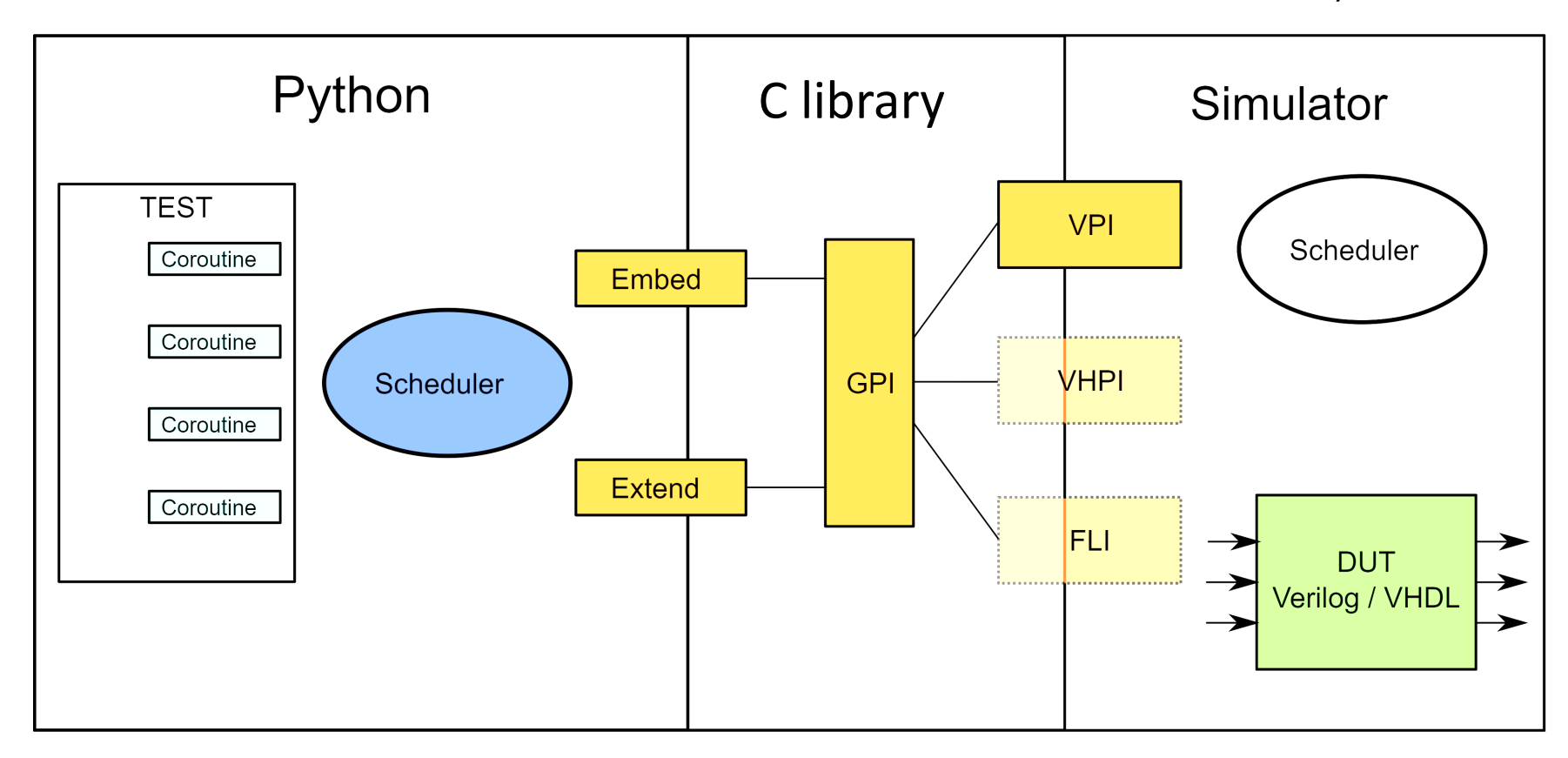

### Фреймворк PyUVM – надстройка над cocotb

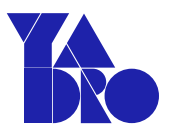

- Повторное использование кода;
- Стандартизация;
- Гибкость и конфигурируемость ;
- Структурированный подход ;
- Масштабируемость.

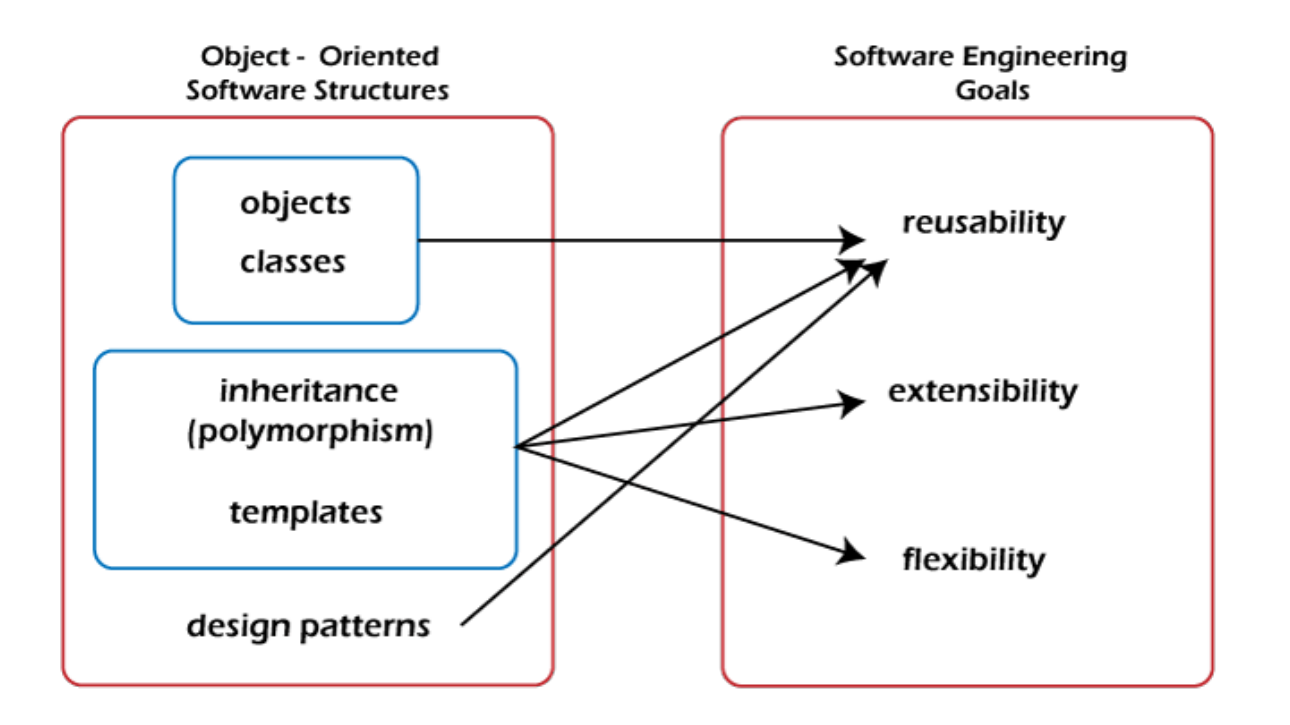

<https://www.chipverify.com/tutorials/uvm>

### Архитектура UVM Testbench

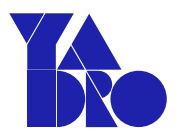

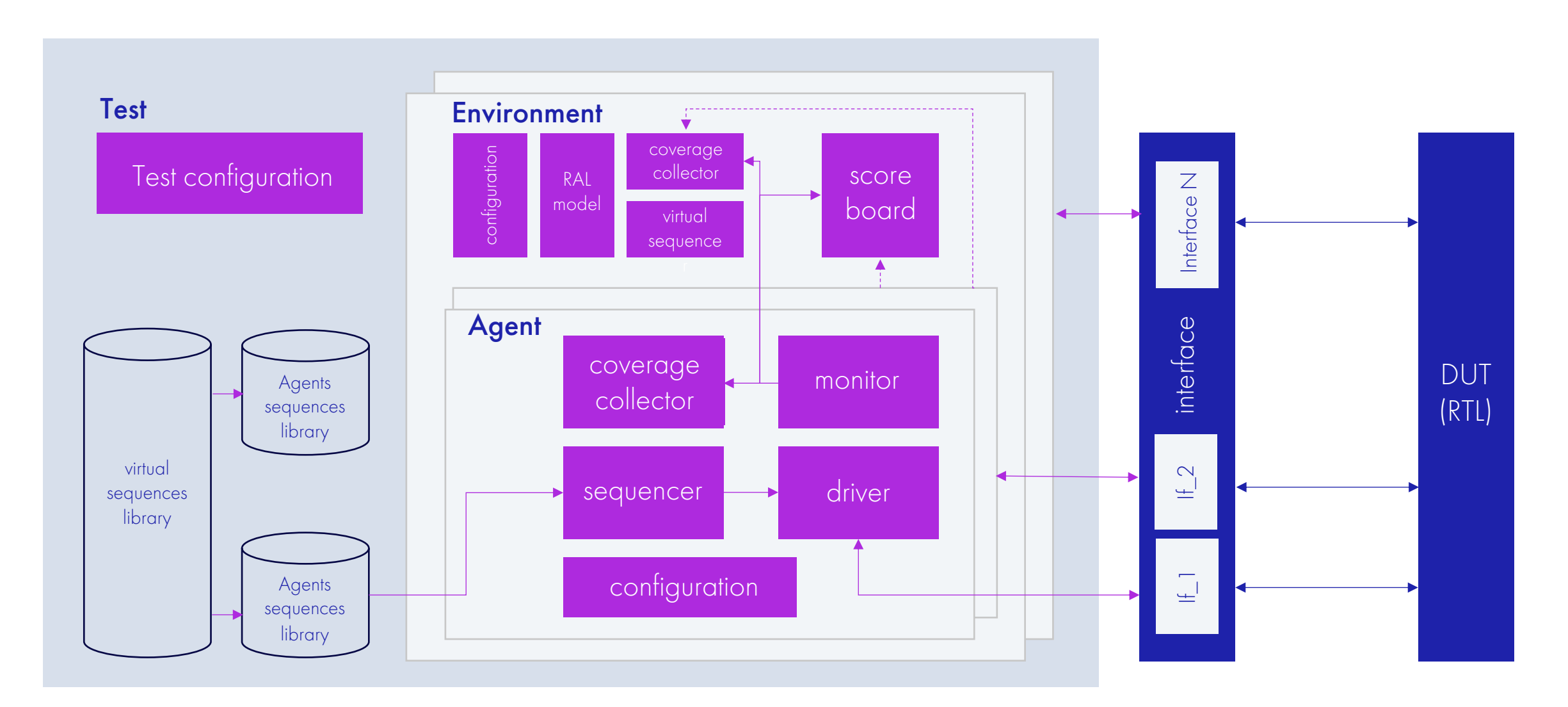

## Фреймворк PyUVM Specification

По мотивам стандарта UVM 1.2

IEEE Specification:

- Имплементирована общая, наиболее часто применяемая функциональность ;
- Не имплементированы Recording Classes, uvm\_resource\_db, \_imp classes …
- Имплентирован RAL 19/02/24

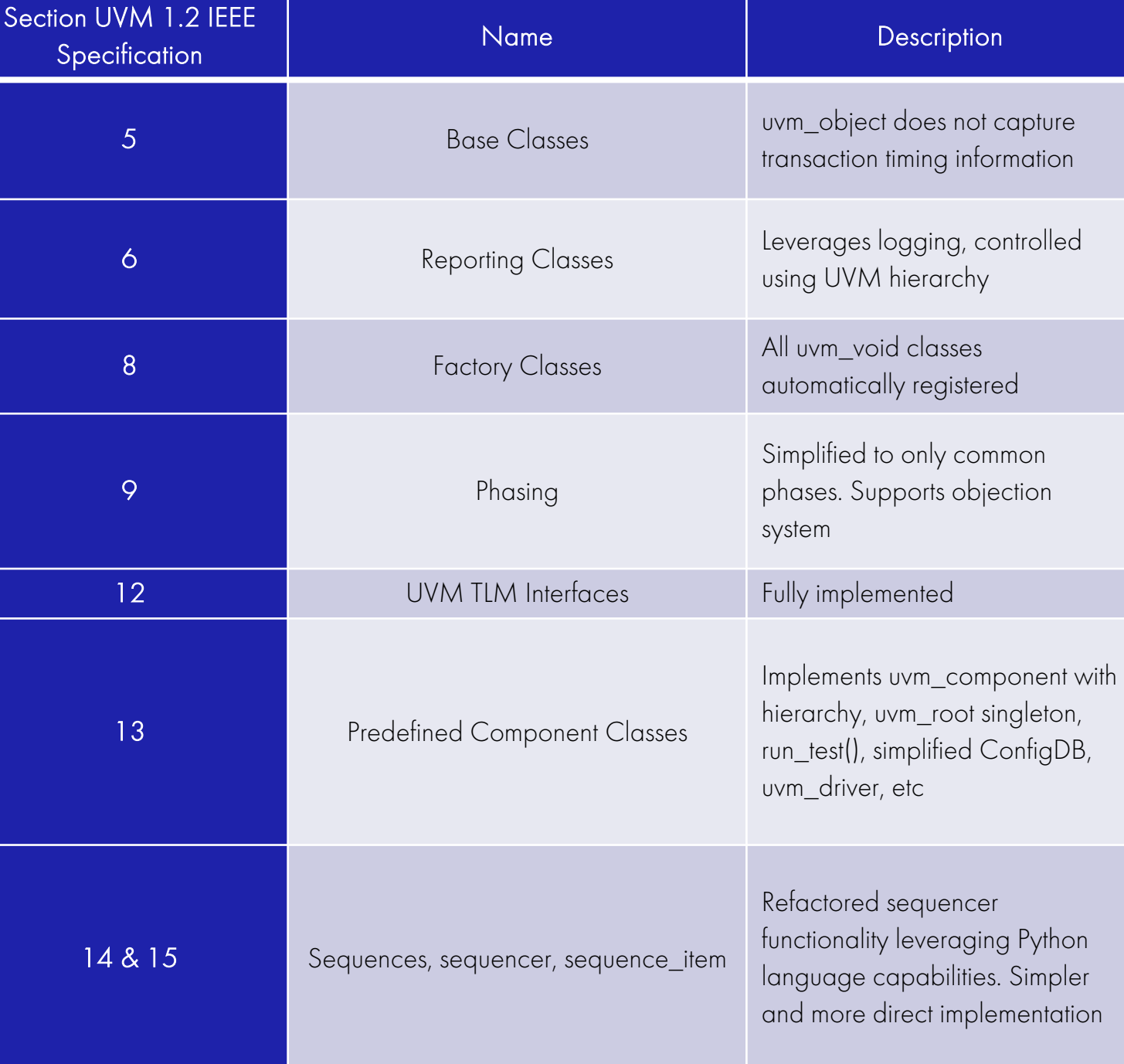

### Фреймворк PyUVM

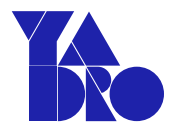

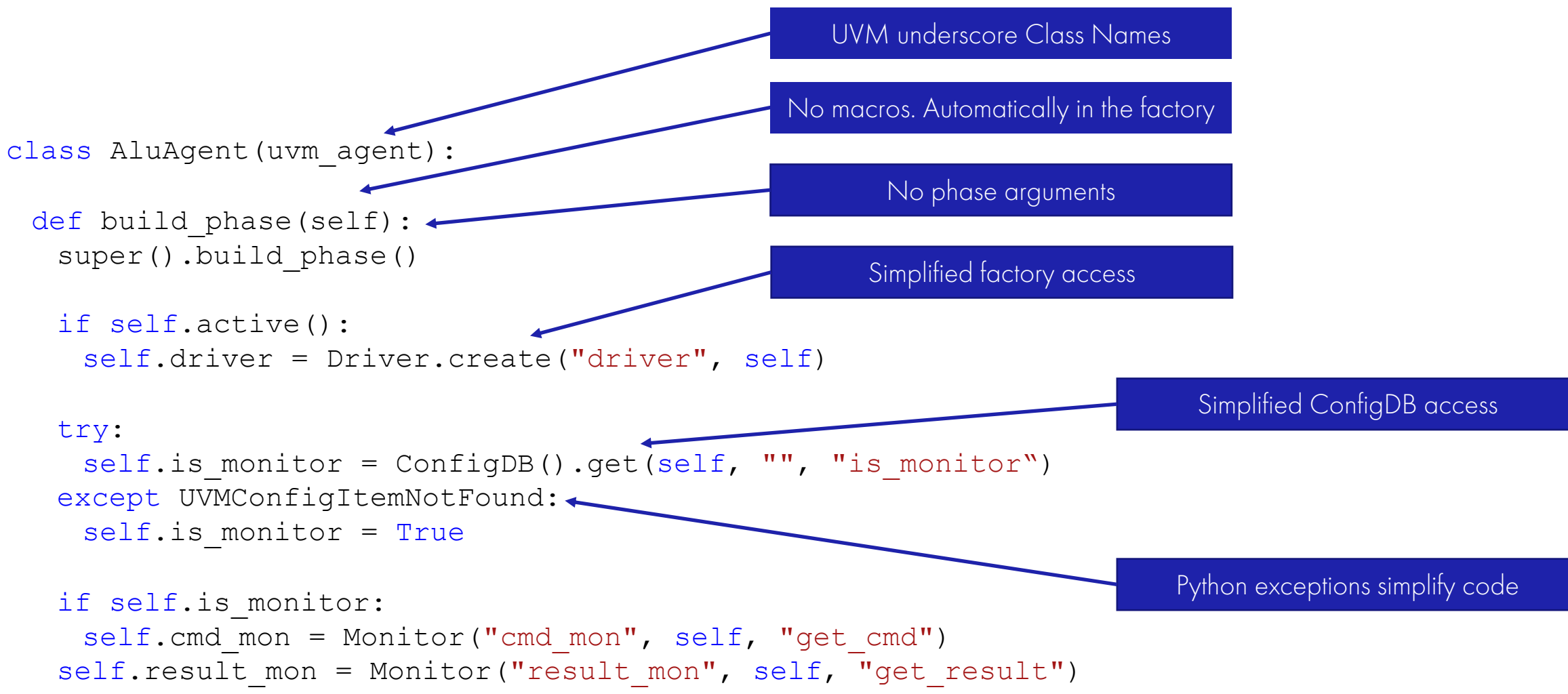

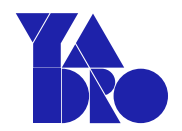

Использование фабрики:

SystemVerilog UVM

```
function void build phase (uvm phase phase) ;
     driver h
                  = driver:: type id:: create ("driver h", this);
     coverage h = \text{coverage}: type id: : create ("coverage h", this);
     scoreboard h = scoreboard:: type_id:: create ("scoreboard h", this) ;
```

```
Python UVM
```

```
def build phase(self):
    self.driver = Driver.create("driver", self)
    self.coverage = Coverage.creacte("coverage", self)self.scoreboard = Scoreboard.create("scoreboard", self)
```
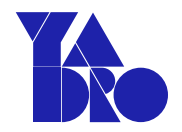

ConfigDB - примитивная "singleton" реализация, без параметризации

SystemVerilog UVM config\_db#(uvm\_sequencer)::set(null, "\*", "SEQR", seqr) if(!uvm\_config\_db #(uvm\_sequencer)::get(this, "","SEQR",seqr)) 'uvm\_fatal("Could not find sequencer") # Error out if not there

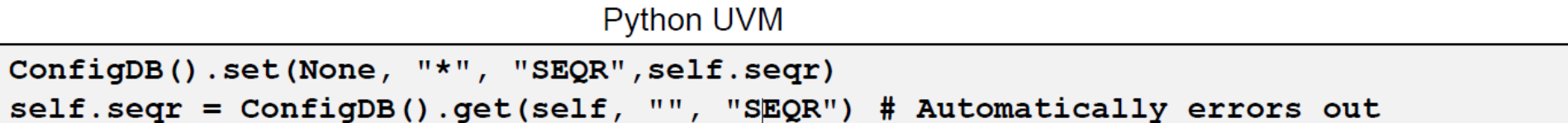

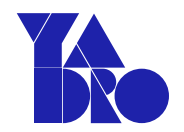

### Фазирование:

• Имплементированы только общие фазы с их стандартным порядком работы. UVM 1.2 Spec Section 9.8.1

```
uvm common phases = [uvm build phase,
uvm connect phase,
uvm end of elaboration phase,
uvm start of simulation phase,
uvm run phase,
uvm extract phase,
uvm check phase,
uvm report phase,
uvm final phase]
```
### Логирование: • Фильтрация сообщений по уровню; • Выбор фильтра сообщений для любого уровня иерархии; • Запись в файл.Every component has class LogComp (uvm component) :  $def$  run phase(self): self.logger  $selfraise$  objection() self.logger.debug("This is debug") self.logger.info("This is info") self.logger.warning("This is warning") self.logger.error("This is error") self.logger.critical("This is critical") self.logger.log(FIFO DEBUG, "This is a FIFO message") self.drop objection()

DEBUG: <src file>(6) [uvm test top.comp]: This is debug INFO: <src file>(7) [uvm test top.comp]: This is info WARNING: <src file>(8) [uvm test top.comp]: This is warning ERROR: <src file>(9) [uvm test top.comp]: This is error CRITICAL: <src file>(10) uvm test top.comp]: This is critical FIFO DEBUG: < src file>(11) [uvm test top.comp]: This is a FIFO message

### Фреймворк PyUVM

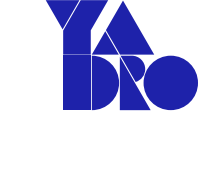

**Numeric** 

value

50

40

30 20 10

5

 $\overline{0}$ 

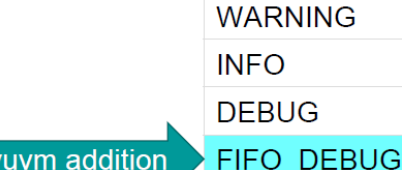

Level

**CRITICAL** 

**ERROR** 

**NOTSET** 

pyuvm addition

### Пример apb\_iso\_env на PyUVM

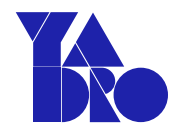

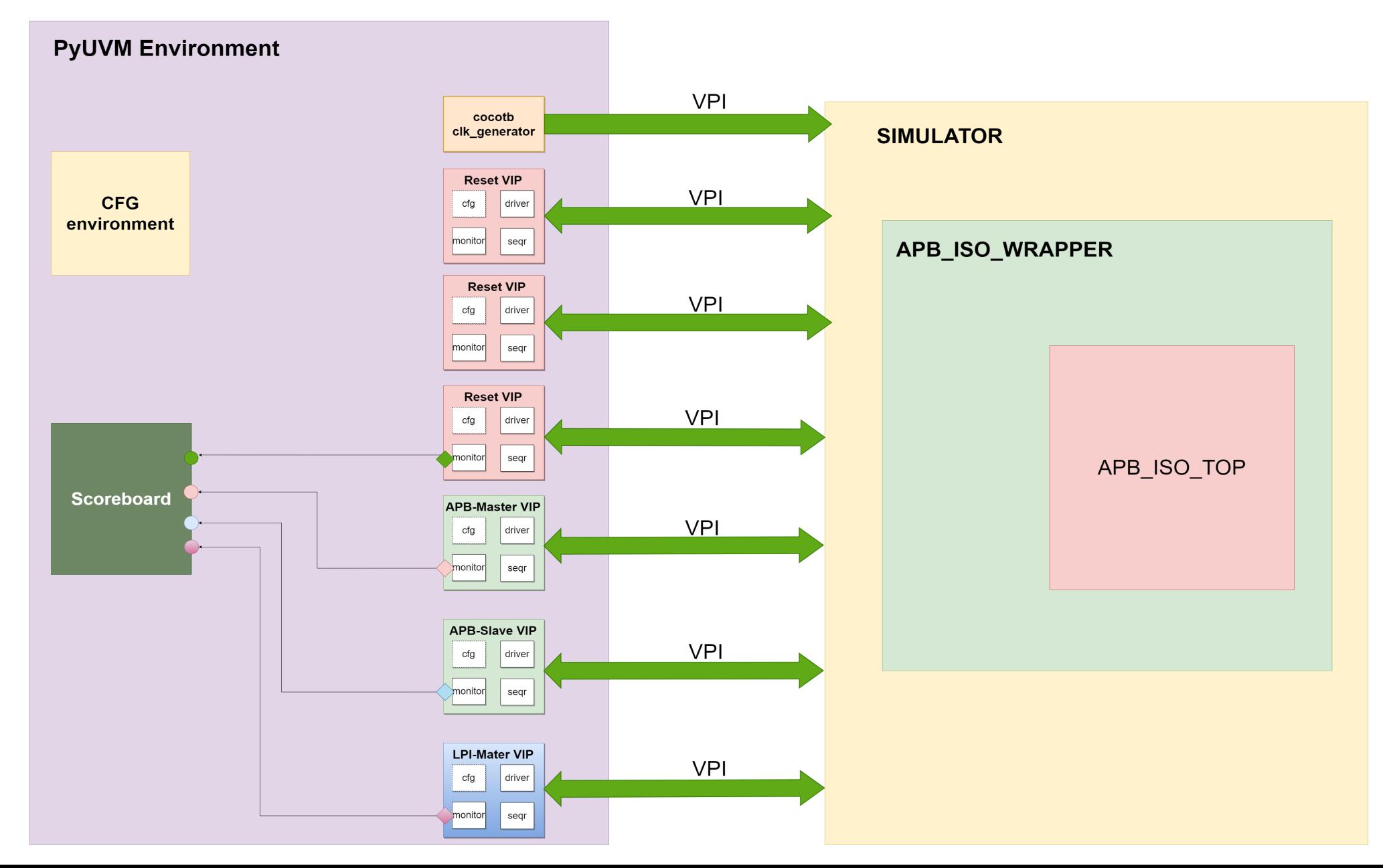

## Фреймворк PyUVM: lpi\_agent\_cfg

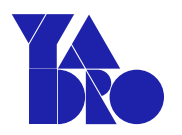

SV: Python:

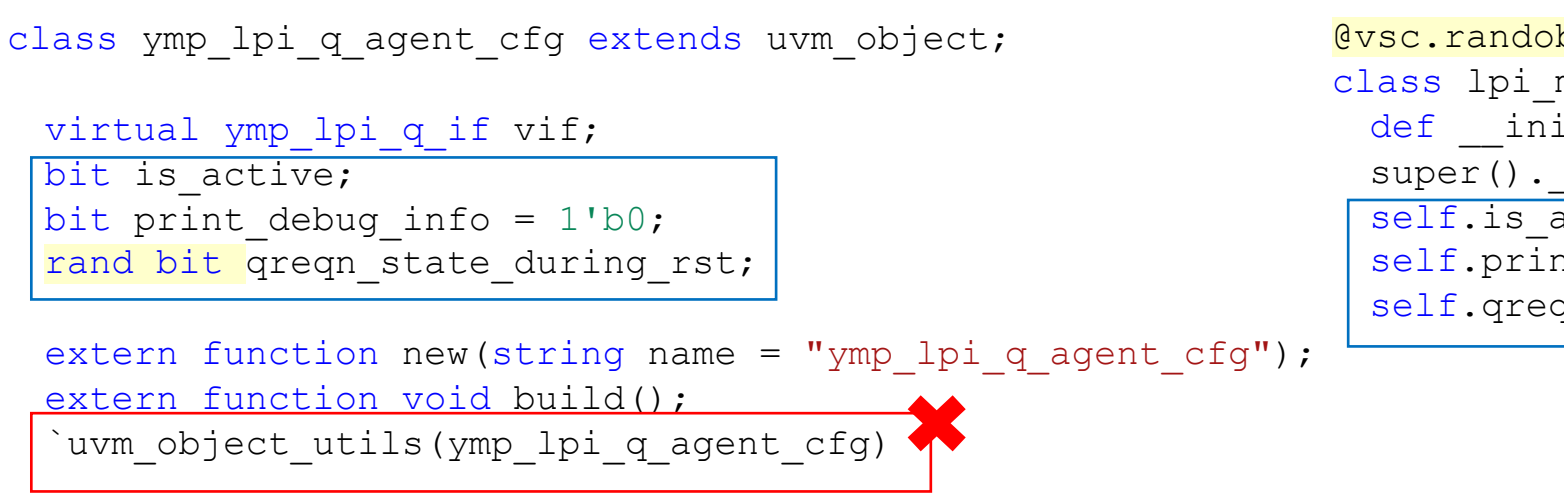

#### @vsc.randobj class lpi master agent cfg (uvm object): def \_\_ init (self, name): super(). init (name) self. is active  $= 0$ self.print debug info =  $0$ self.qreqn state during  $rst = vsc.random$

endclass

```
function ymp lpi q agent cfg::new(string name = "ymp lpi q agent cfg");
 super.new(name);
endfunction
```
### Фреймворк PyUVM: lpi\_agent

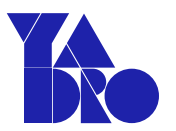

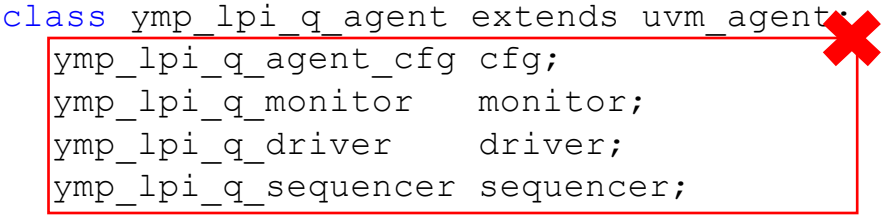

extern function new (string name, uvm component parent); extern function void build phase(uvm phase phase); extern function void connect phase(uvm phase phase);

`uvm component utils(ymp lpi q agent)

endclass

```
function ymp lpi q agent::new(string name, uvm component parent);
  super.new(name, parent);
endfunction
```
### SV: Python:

class lpi master agent (uvm agent) : num  $id = 0$ 

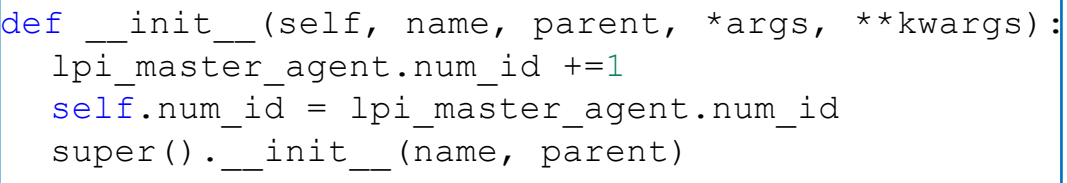

...

#### endclass

```
def build_phase(self):
    super().build phase()
    self.cfg = ConfigDB().get(self, "", "cfg")
    if (self.cfg.is active):
        self.<mark>sequencer</mark> = uvm_sequencer("lpi_master_seqr",self)
        self.driver = lpi master driver("lpi master driver",self,num id = self.num id)
        self.driver.set cfg(self.cfg)
    self.<mark>monitor</mark> = lpi_monitor("lpi_monitor", self, num_id = self.num_id)
    self.monitor.set cfg(self.cfg)
def connect phase(self):
    if (self.cfg.is active):
 Python:
 Фреймворк PyUVM: lpi_agent
```
self.driver.seq item port.connect(self.sequencer.seq item export)

# Фреймворк PyUVM: lpi\_driver

Python:

```
class lpi master driver(uvm driver):
 def init (self, *args, **kwargs):
   self.num id = kwargs["num id"]
   del kwargs["num_id"]
   self. flag transaction completed = 0self. flag transaction started = 0super(). init (*args, **kwargs)
 def connect phase (self):
   pre\_index = "1pi" + "_vip" + "m" + str(self.num_id - 1)+ ^{\circ} "^{\circ}"
   self.qreqn = qetattr(cocotb.top, (pre index + "qreqn"))
   self. qclk = qetattr(cocotb.top, (preindex + "qreset"))self.qreset = qetattr(cocotb.top, (preindex + "qclk"))def __ init_flag_to_zero(self):
   self. flag transaction started = 0self. flag transaction compl = 0
```
#### def set cfg(self, cfg): self. cfg = cfg

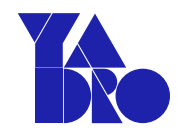

### RTL-wrapper:

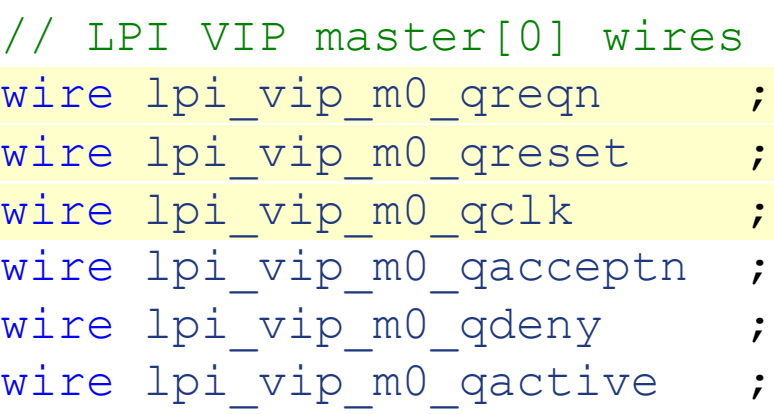

## Фреймворк PyUVM: lpi\_driver

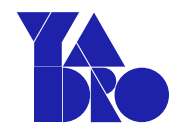

### SV: run\_phase Python: run\_phase

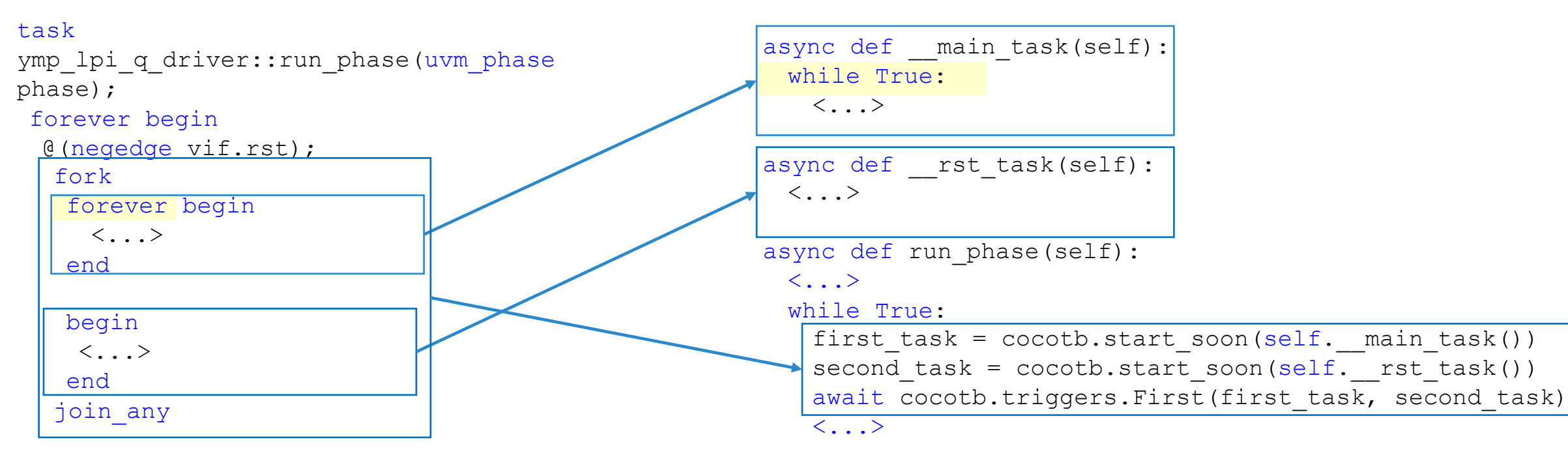

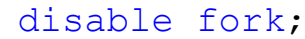

 $\langle \ldots \rangle$ end endtask

### Фреймворк PyUVM: driver

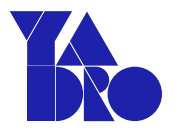

### PyUVM: нет поддержки try\_next\_item() S14\_15\_python\_sequnces.py

```
class uvm_driver(uvm_component):
 def \overline{\text{init}} (self, name, parent):
    super(). init (name, parent)
    self.seq item port = uvm seq item port("seq item port", self)
```

```
class uvm seq item port(uvm port base):
 def connect(self, export):
   self.check export(export)
   super().connect(export)
 async def put req(self, item):
   ...
 def put response(self, item):
   ...
 async def get next item (self) :
   ...
 def item done(self, rsp=None):
   ...
 async def get response(self, transaction id=None):
```
...

### Фреймворк PyUVM: sequence\_item

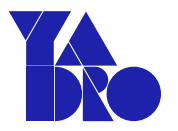

```
...
                                                                                 ...
                                                                                 ...
                                                                                 else:
class ymp lpi q item extends uvm sequence item;
   rand int pre delay clk;
   rand int post_delay_clk;
   ...
   extern function new (string name = "ymp lpi q item");
   ...
   `uvm_object_utils(ymp_lpi_q_item)
endclass
function ymp lpi q item::new(string name = "ymp lpi q item");
   super.new(name);
endfunction
function void ymp lpi q item::do print(uvm printer printer);
   printer.print field int("pre delay clk", pre delay clk,
$bits(pre_delay_clk));
   ...
endfunction
function ymp_lpi_q_states_e ymp_lpi_q_item::get_lpi_state();
   case ({state req, state resp})
      {NO REQUEST, IDLE} : get lpi state = Q RUN;
      ...
      default : get lpi state = ILLEGAL;
   endcase
endfunction
```
### SV: Python:

```
@vsc.randobj
class lpi q item(uvm sequence item):
  def init (self):
      super(). init ("lpi q item")
```
self.pre delay  $clk = vsc.random int32 t()$ self.post delay  $clk = vsc.randomint32 t()$ 

def eq (self, other): #do compare analog return (self.state req == other.state req and self.state resp == other.state resp and self.state  $active == other.state active)$ 

```
def str (self): #do print analog
   return ((f"\nName: {self.get full name()} \
   \nstate active: {self.state active}"))
```

```
def get lpi state(self):
   if (self.state req == lpi q req e.NO REQUEST and
      self.state resp == lpi q resp e. IDLE):
      return lpi q state e.Q RUN.name
```
return lpi q state e. ILLEGAL.name

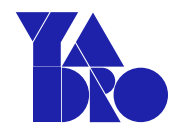

Python:

class lpi master direct sequence(uvm sequence):

```
def __init (self, name):
 super(). init (name)
```

```
async def body(self):
 item = lpi q item()with item.randomize with() as it:
 it.state req == lpi q req e.REQUEST
await self.start_item(item)
await self.finish item(item)
```
### Фреймворк PyUVM: scoreboard

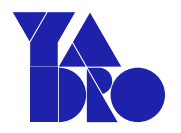

```
Python:
```

```
from apb_iso_pkg import *
class apb_iso_scoreboard (uvm_component):
```

```
def init (self, name, parent):
 super(). init (name, parent)
 self.passed = None
 self.apb slv trn = None
```

```
def build phase(self):
 self.dut_fifo_reset = uvm_tlm_analysis_fifo("dut_fifo_reset"
, self)
 self.slv_fifo_reset = uvm_tlm_analysis_fifo("slv_fifo_reset"
, self)
 self.mst_fifo_reset = uvm_tlm_analysis_fifo("mst_fifo_reset"
, self)
 self.mst_fifo_trans = uvm_tlm_analysis_fifo("mst_fifo_trans"
, self)
 self.slv_fifo_trans = uvm_tlm_analysis_fifo("slv_fifo_trans"
, self)
 self.lpi_fifo_trans = uvm_tlm_analysis_fifo("lpi_fifo_trans"
, self)
```
## Фреймворк PyUVM & cocotb\_coverage

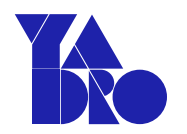

- Используются стандартные классы-сборщики покрытия uvm\_subscriber.
- Sample-функции обернуты в декораторы библиотеки cocotb\_coverage.

```
class apb iso cov collector (uvm component):
 class uvm AnalysisImp(uvm analysis export):
   def init (self, name, parent, write fn):
    super(). __init (name, parent)
    self.write fn = write fn
   def write(self, tt):
    self.write fn(tt)
 def __init (self, name, parent):
   super(). init (name, parent)
   self.analysis export master_rst = self.uvm_AnalysisImp("analysis_export_master_rst",self,
self.write master rst cov)
   <…>
   def write master rst cov(self, master rst item):
     self.sample rst mst(master rst item.rst st.name)
```

```
async def run phase(self):
```
<…>

@CoverPoint("apb\_iso\_top.reset\_mst", bins = [rst\_state.RST\_ASSERT.name, rst\_state.RST\_DEASSERT.name]) def sample rst mst(self, a):

pass

### Фреймворк PyUVM & cocotb\_coverage

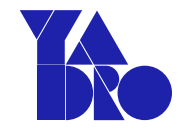

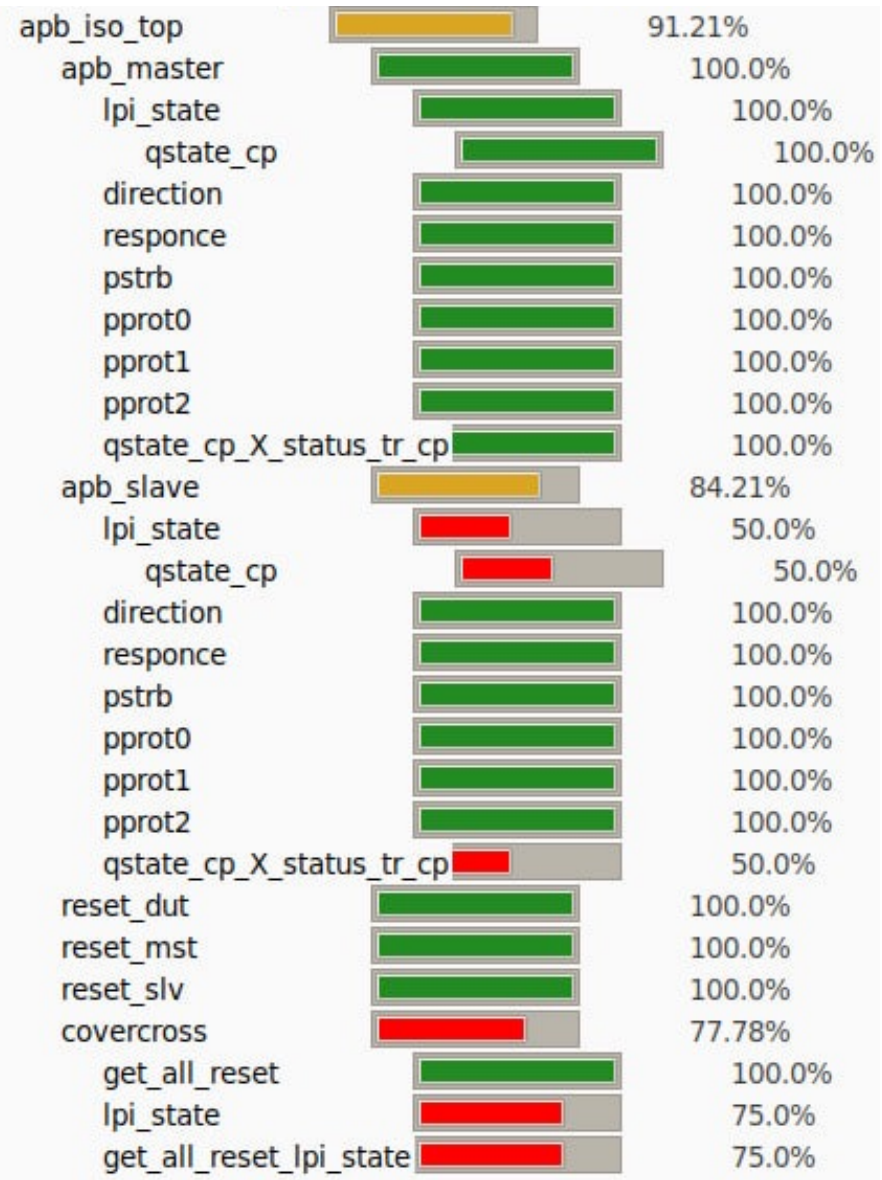

### Python debugger in vscode

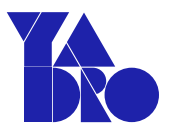

### Стандартный отладчик vscode - debugpy

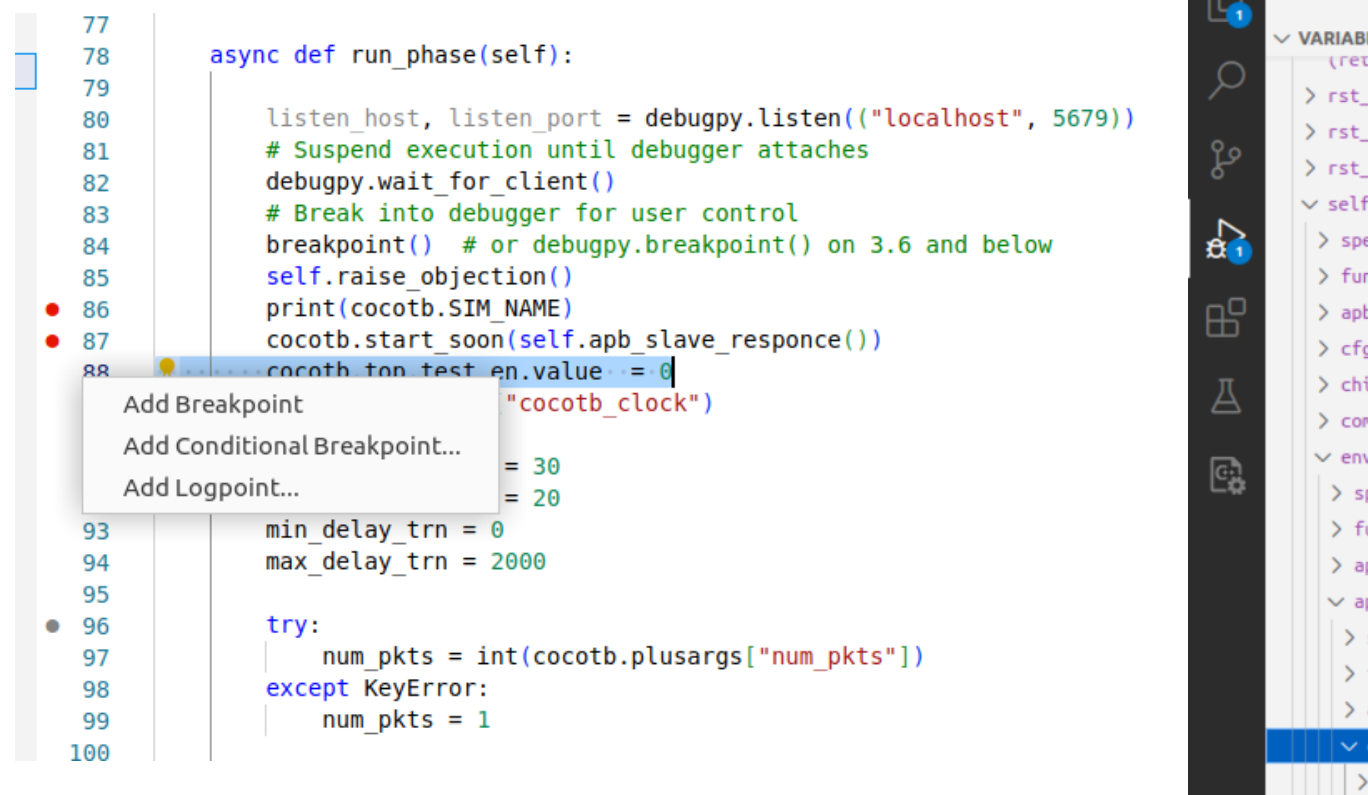

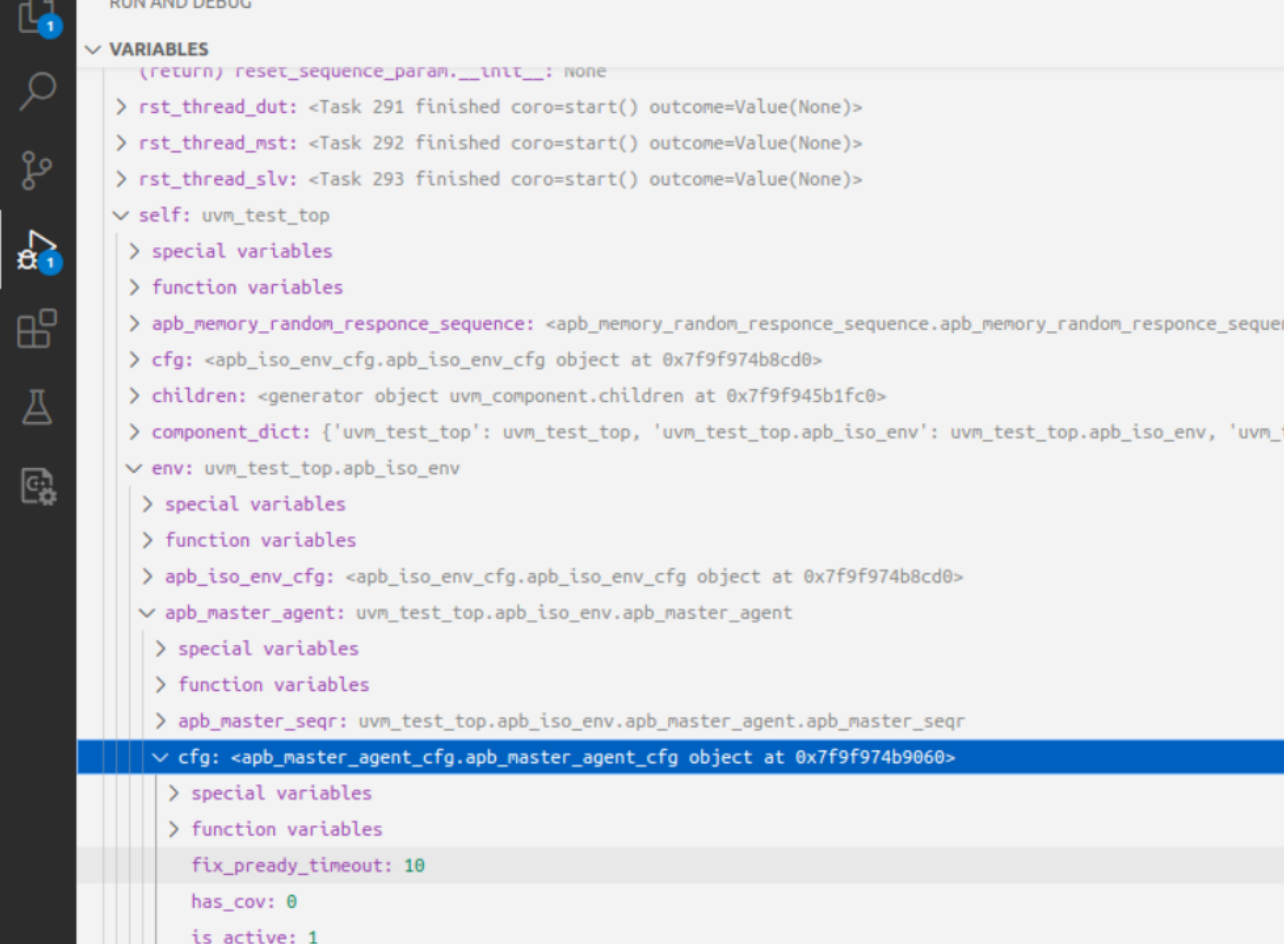

### QEMU/Renode with cocotb

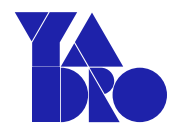

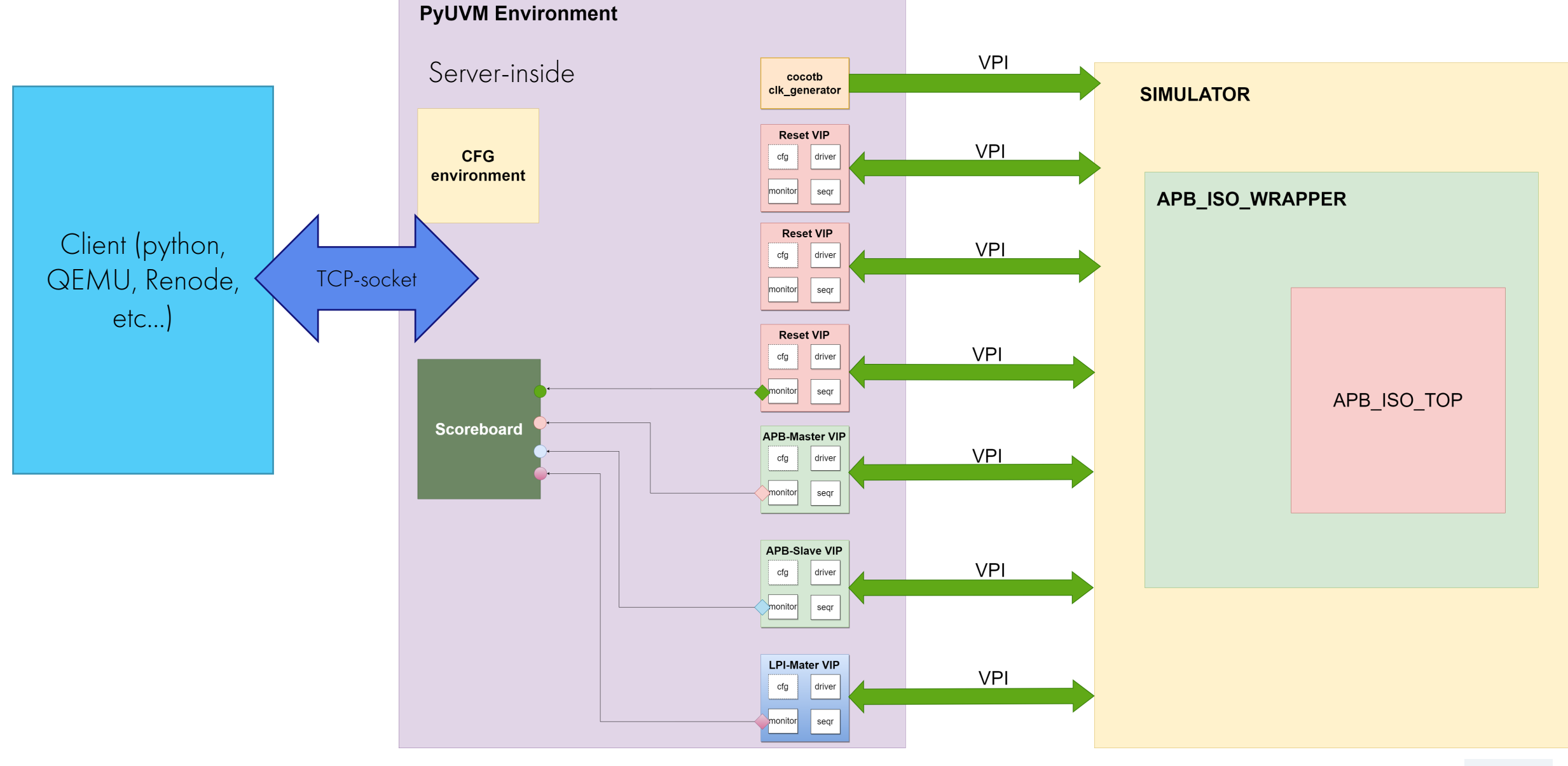

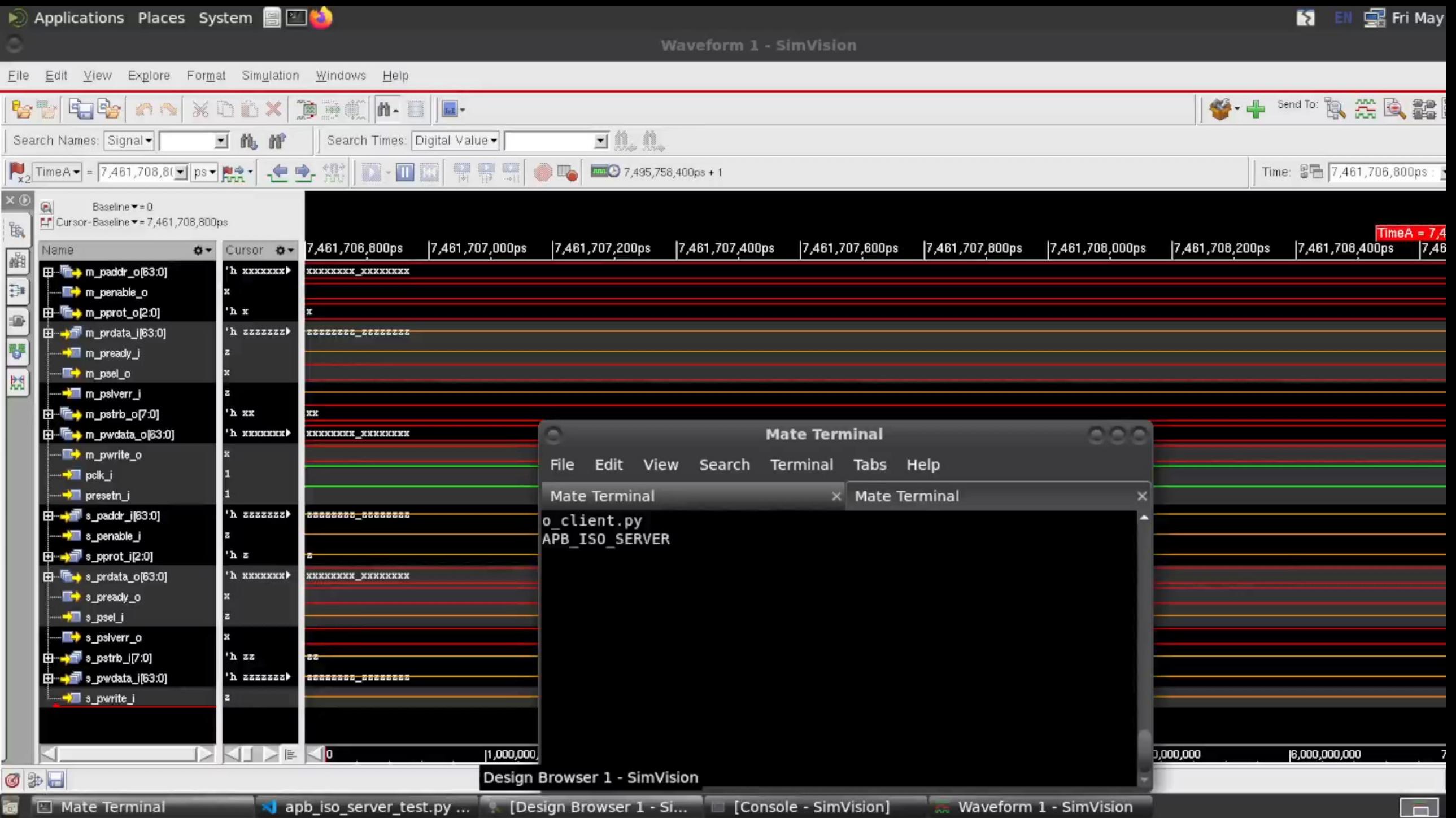

 $\overline{\mathbf{r}}$ 

ł

ē

### Опыт использования:

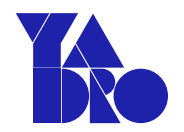

Проблемы с которыми столкнулся:

- Отсутствие try\_next\_item() в driver class (nonblocking) ;
- Отсутствие покрытия, рандомизации, констрейнов, как встроенного функционала.

Решение – добавить фреймворк cocotb-coverage -

[\(https://github.com/mciepluc/cocotb-coverage\)](https://github.com/mciepluc/cocotb-coverage) и pyvsc -

[\(https://github.com/fvutils/pyvsc/\);](https://github.com/fvutils/pyvsc/)

• Низкая

производительность.

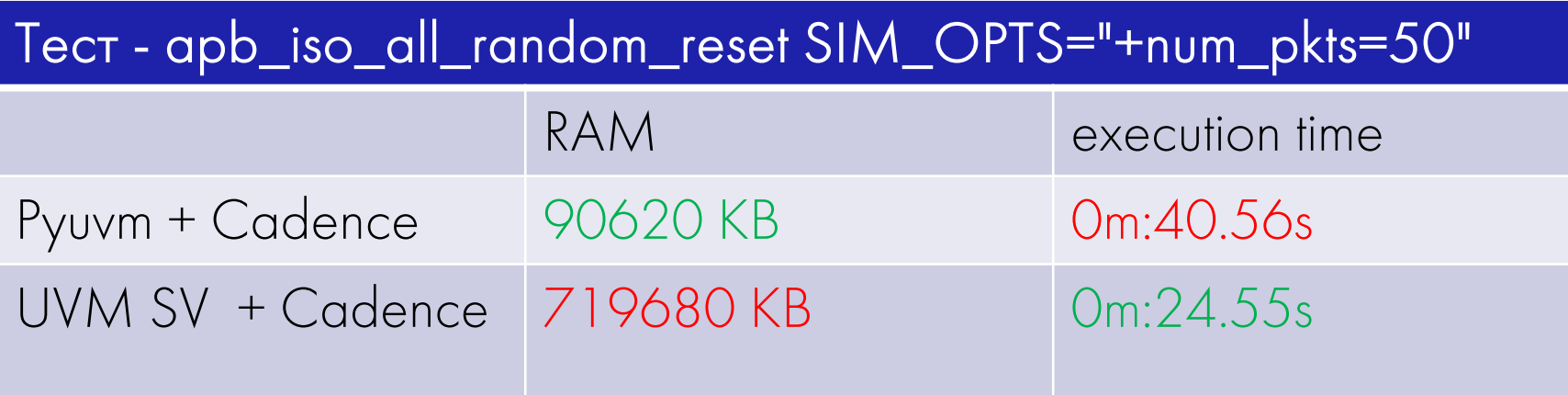

### Выводы, преимущества PyUVM:

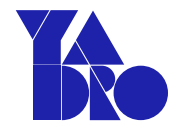

1.Кроссплатформенность;

2.Open-source friendly – использование как бесплатных симуляторов (Icarus Verilog, Verilator), так и проприетарных (Synopsys, Cadence, Mentor Graphics), множество открытых библиотек;

3.Легкий старт с языком Python ;

4.Возможность переиспользования окружения на системном уровне;

5.Развитие Python-разработчика до UVM-SV верификатора.

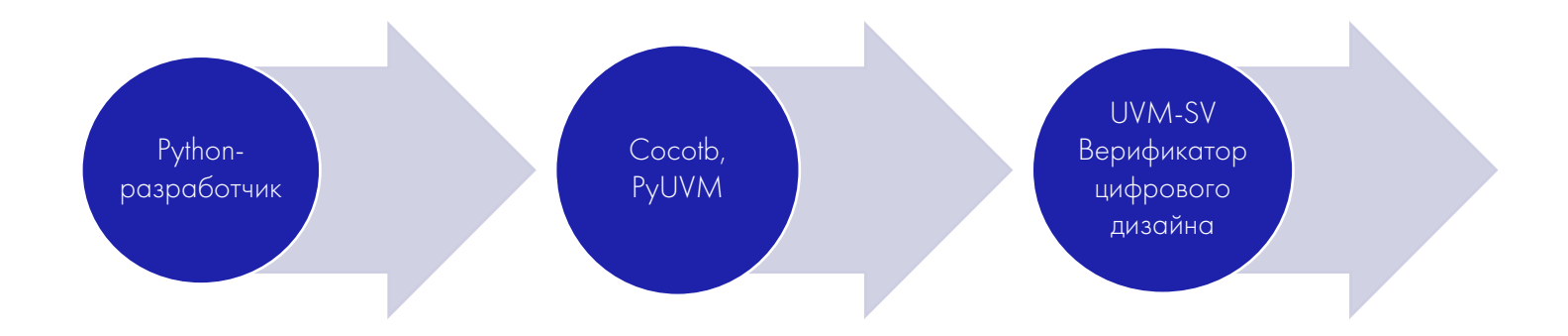

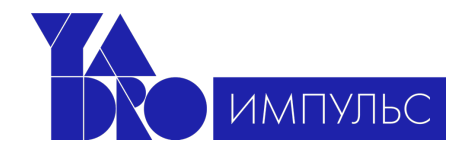

Инженер по разработке системного ПО для систем на кристалле (SoC/BSP) архитектуры RISC-V

Инженер-исследователь по разработке алгоритмов ЦОС (AME)

DevOps инженер

Инженер по проектированию аналогово-цифровых печатных плат

# Инженер по верификации СнК (Python)

Инженер по оптимизации платформ под ПО искусственного интеллекта

Инженер по машинному обучению

Инженер по верификации СнК (SystemVerilog/UVM)

Инженер по разработке ПО для базовых станций (Go, C++, Python)

Инженер по разработке программных средств анализа производительности

Инженер по системному программированию СнК Инженер по разработке ПО компьютерного зрения

Инженер по разработке ПО BIOS UEFI

Инженер-схемотехник цифровых устройств

Инженер по RTL проектированию

Инженер по разработке ПО BMC

Инженер-конструктор печатных плат

Инженер по FPGA прототипированию

Инженер по автоматизации тестирования

//careers.yadro.com/impulse

### Git repo:

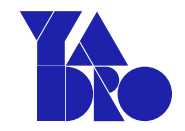

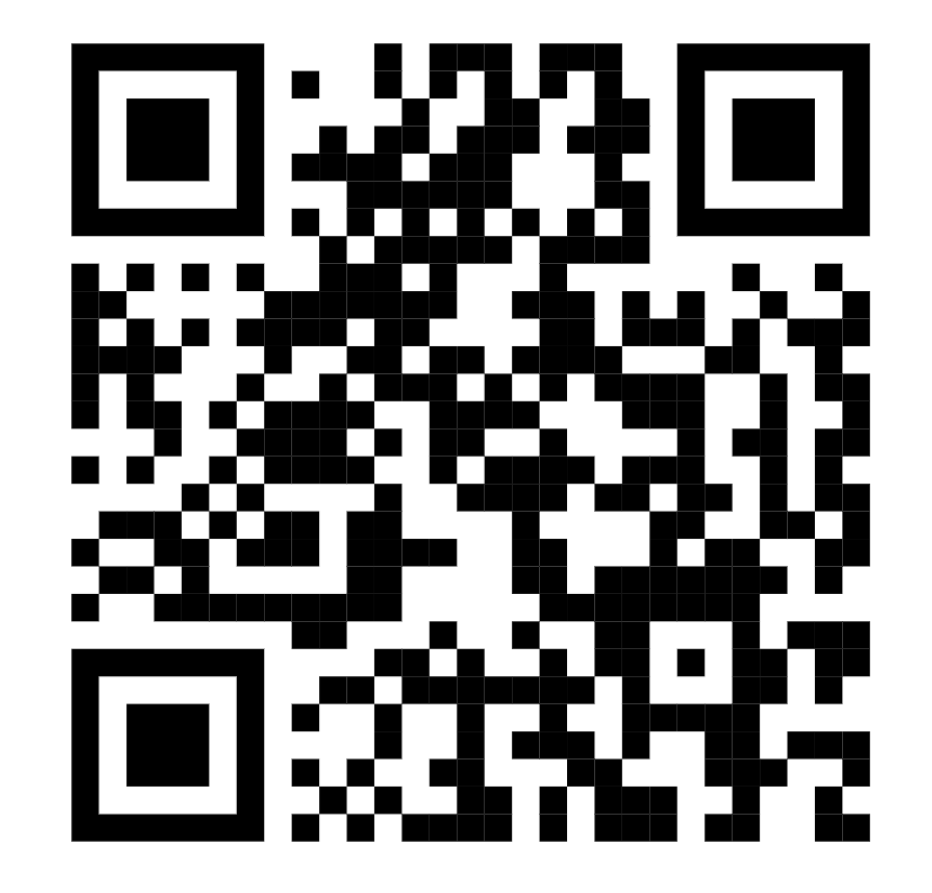

https://github.com/hurisson/pyuvm\_primer

### Литература:

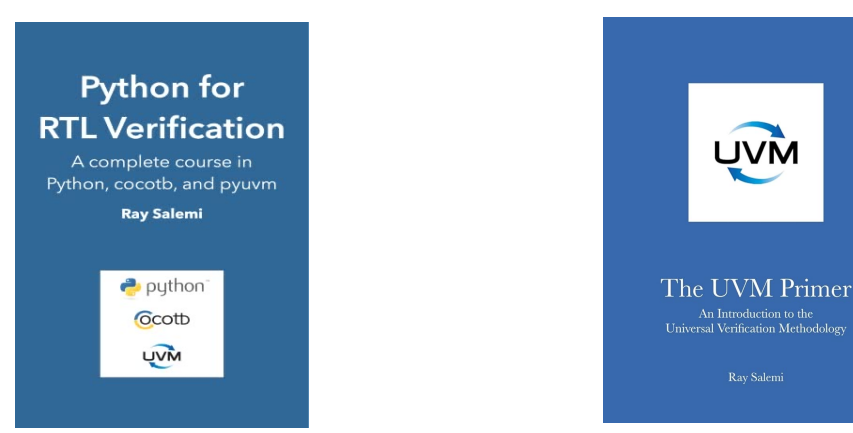

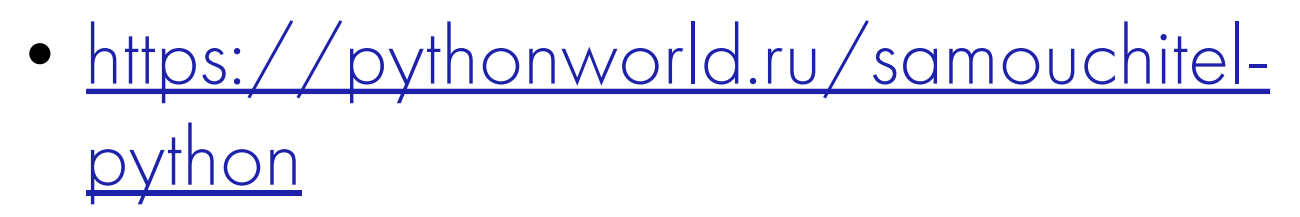

- <https://docs.cocotb.org/en/stable/>
- Python for RTL Verification: A complete course in Python, cocotb, and pyuvm, Ray Salemi

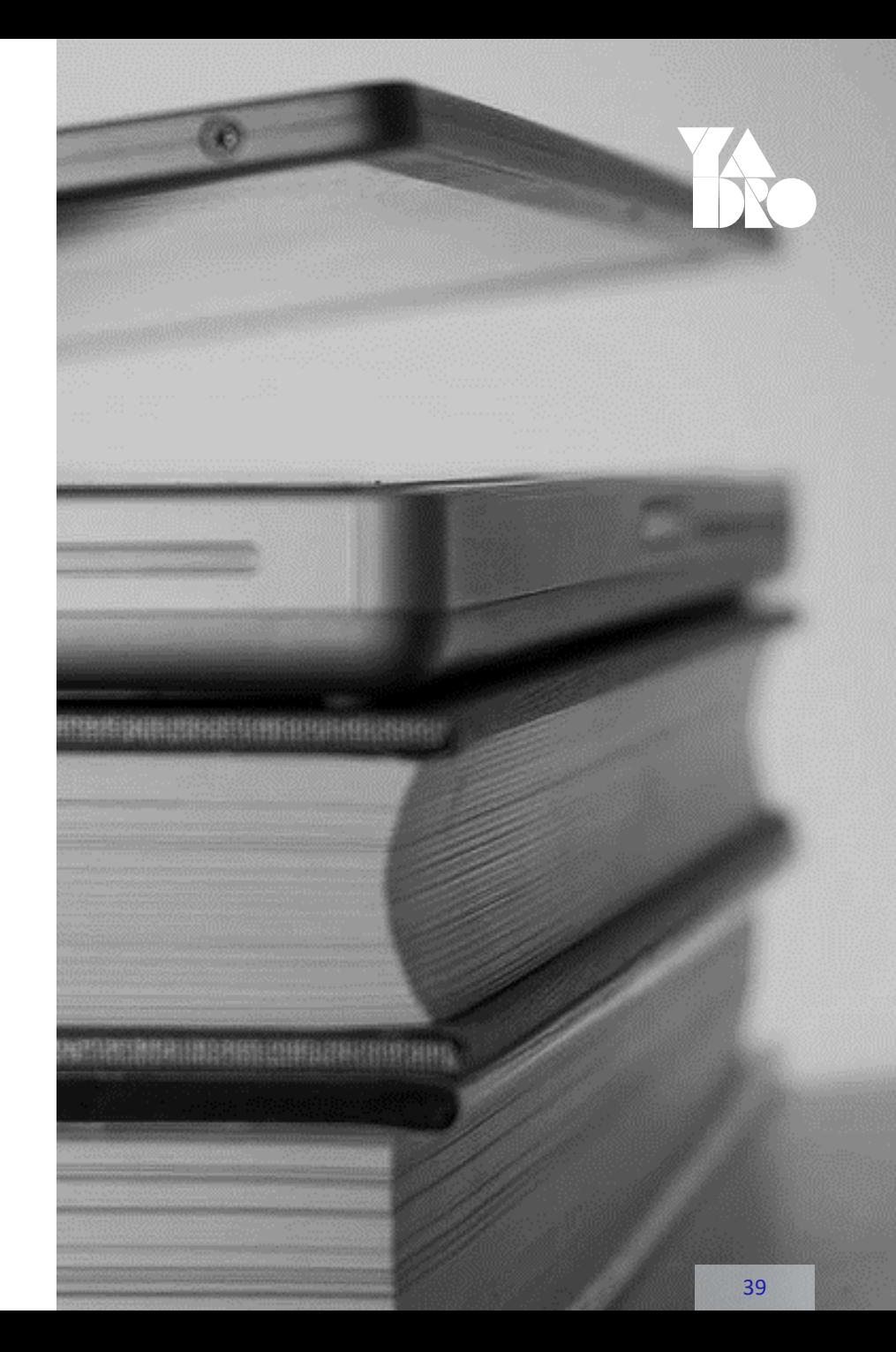

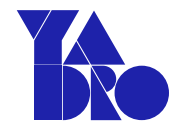

# Спасибо за внимание!

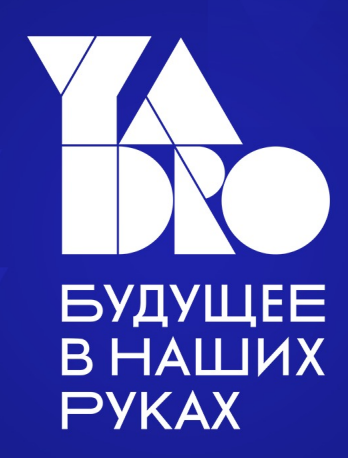

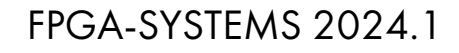

Партнеры конференции

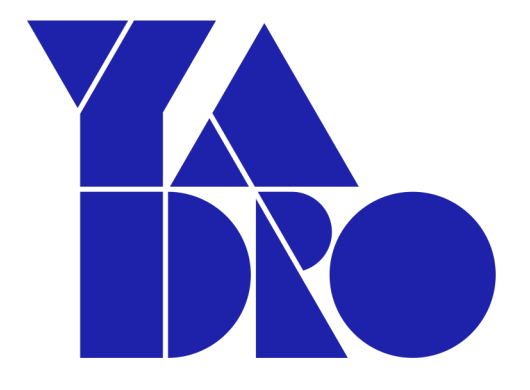

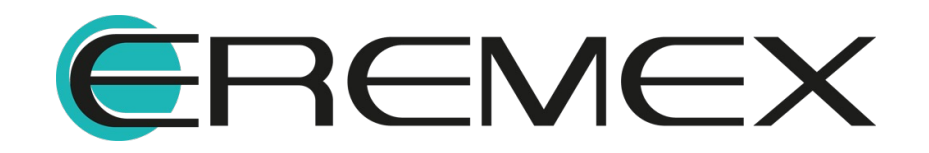

#### FPGA-SYSTEMS 2024.1

# Наши ресурсы

### [FPGA-Systems.ru](https://fpga-systems.ru/)

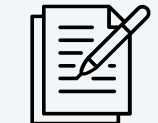

[FPGA-Systems Magazine \(FSM\)](https://fpga-systems.ru/fsm)

### [Youtube](https://www.youtube.com/c/fpgasystems)

[@fpgasystems](https://www.youtube.com/c/fpgasystems)

Как найти сообщество

[@fpgasystems](https://t.me/fpgasystems)

[admin@fpga-systems.ru](mailto:admin@fpga-systems.ru)